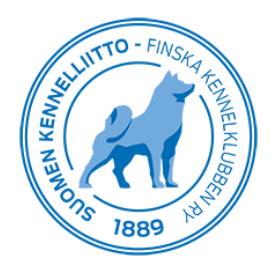

14.4.2020 1 (1)

## **Valioarvohakemuksen tekeminen Omakoira-palvelussa**

Pääset tekemään koirallesi valioarvohakemuksen valitsemalla Omakoira-palvelussa ylävalikosta "Koirat" ja vasemmasta sivuvalikosta "Valioarvohakemus". Valitse alasvetovetovalikosta "Koira" omistamasi koira, jolle teet hakemusta. Valitse "Valioarvo" ja "Koemuoto"- valikoista, mitä arvoa haet koirallesi. Jos kaikki valionarvoon oikeutettavat koe- ja näyttelytulokset eivät näy vielä KoiraNet-jalostustietojärjestelmässä, kirjaa sellaiset "Tallenna"-painikkeen yläpuolella olevaan laatikkoon.

Jos haluat vain vahvistuksen valioarvosta, valitse tämä maksuton vaihtoehto ja paina "Tallenna". Jos haluat vahvistuksen lisäksi kunniakirjan, valitse "Myös kunniakirja" ja paina sen jälkeen "Tallenna". Tämän jälkeen sinut ohjataan verkkopankkiin maksamaan kunniakirja. Seuraa maksulaitoksen ohjeita.

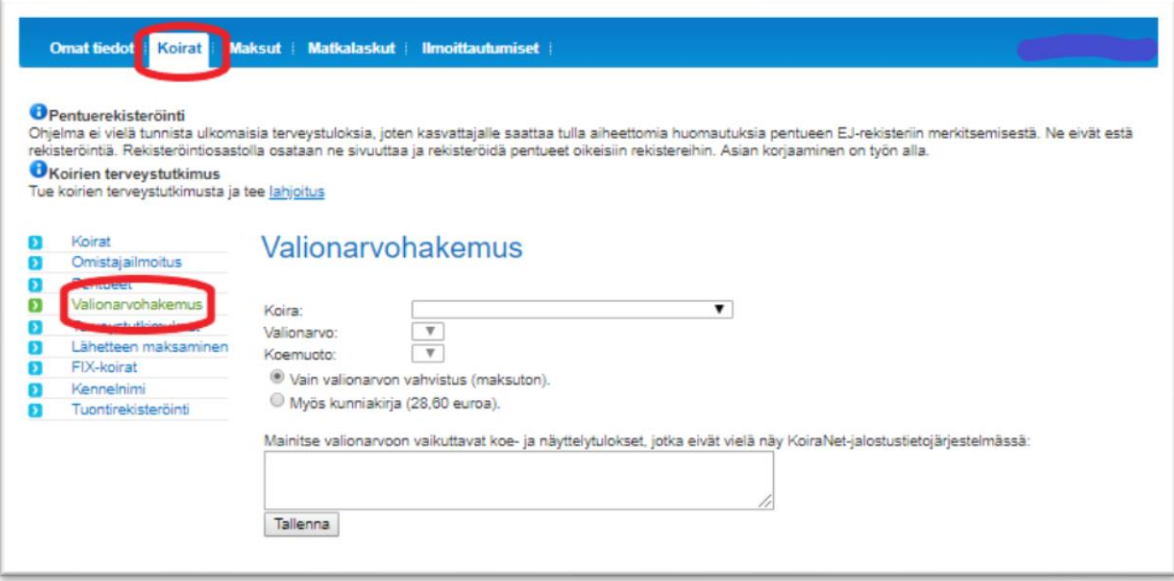